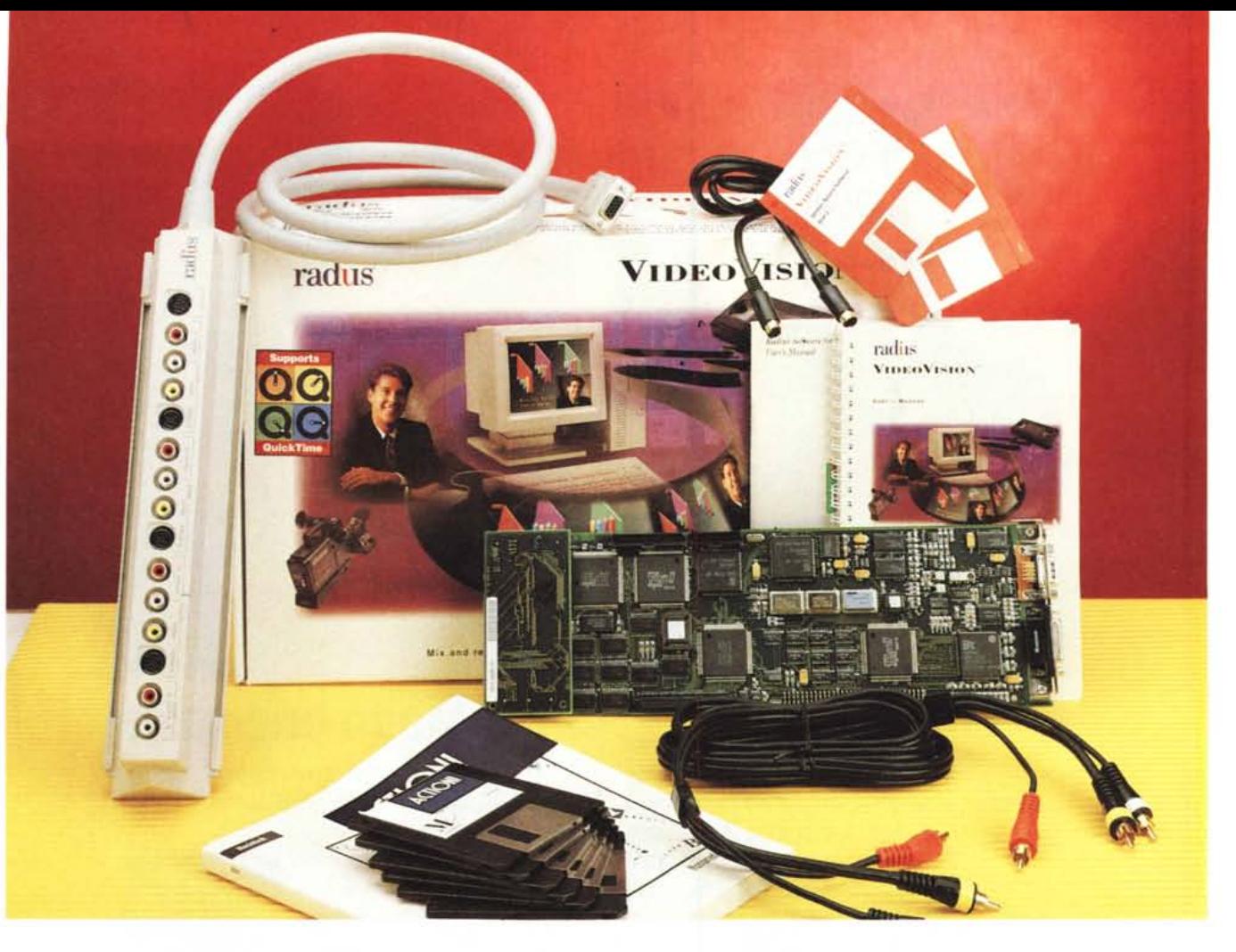

# **Radius VideoVision**

#### *di Massimo Truscelli*

<sup>~</sup>W adius <sup>è</sup> un nome tradizionalmen-te legato al mondo Macintosh e non ha bisogno di molte presentazioni tra gli utenti Mac a causa della notevole gamma di prodotti add-on offerta in tale ambiente.

La Radius VideoVision oggetto delle nostre attenzioni in questo articolo è quella che viene definita come una «Desktop Video Interface Card», owero un'interfaccia video su scheda NuBus, prowista di connessioni audio e video in ingresso ed uscita, capace di offrire tutta una serie di prestazioni che variano dal supporto di qualunque sorgente video (telecamere, VCR, lettori di Videodischi) in qualunque standard (PAL, SE-CAM, NTSC) con connessioni standard videocomposito o S-Video, all'output del segnale video Mac su normali monitor videocompositi a standard PAL senza la presenza dei fastidiosi effetti di flickering eliminati da un sofisticato filtro di convoluzione.

Oltre alle sofisticate funzioni video,

che prevedono anche l'output su monitor Apple da 13" con una gestione del colore a 24 bit per la restituzione di oltre 16 milioni di sfumature, il Radius VideoVision offre anche una sofisticata gestione del suono con ingressi ed uscite stereofoniche.

Tutte queste caratteristiche, unitamente al supporto di Apple QuickTime permettono di poter disporre, oltre che di una sofisticata stazione per il desktop video, anche di un sistema multimediale di caratteristiche molto avanzate.

## *Descrizione*

La confezione di Radius VideoVision è costituita da una scatoletta dotata di maniglia all'interno della quale sono contenuti una scheda NuBus full size, un pannello per le connessioni audio e video dotato di un grosso cavo terminato con un connettore DB 15 di foggia assimilabile a quello dei connettori per il collegamento del monitor VGA, manuale utente, due dischi da 3.5" contenenti il software di installazione e di gestione dell'interfaccia video.

Il pannello di connessione esterna offre due ingressi (INPUT 1 e 2) audio e video, ognuno capace di accettare segnali video di tipo composito o Super-Video ed i segnali corrispondenti ai canali destro e sinistro per l'audio stereo; sul medesimo pannello sono disponibili anche: un'uscita AV (OUTPUT) con connessioni esattamente identiche a quelle presenti in input; una sezione input audio (AUDIO MIX IN) per l'utilizzo di segnali sonori da sovrapporre a quelli delle fonti video; un'ulteriore sezione video (EXT) capace di accettare segnali di diversa natura che variano dai normali segnali Audio e Video fino ai segnali di identificazione del tipo di monitor utilizzato (12C) e valori di tensione di -12 e +12 volt per l'alimentazione duale di particolari accessori hardware.

La funzione di questo connettore è

#### PROVA **..................**........................ RADIUS VIDEOVISION

### **Radius VideoVision**

**Produttore** *Radius Inc. San Josè CA* 95131-1744 *USA* **Distributore:** *Modosrl Via Masaccio* Il, *<sup>42100</sup> Reggio Emilia Tel.: 0522/512828.* **Prezzo** *(IVA esclusa): VideoVision L. 5.050.000*

infatti quella di fornire estensioni per l'implementazione futura di accessori video prodotti da terze parti oltre che dalla stessa Radius.

L'intero pannello può essere applicato a parete mediante una slitta, dalla quale può essere comunque estratto per consentirne l'utilizzazione anche semplicemente appoggiato sul tavolo.

La scheda di interfaccia vera e propria offre due connettori: al primo viene collegato il pannello delle connessioni esterno; sul secondo si può collegare il monitor Apple normalmente utilizzato con una serie di diverse configurazioni che consentono l'utilizzo contemporaneo di più monitor.

A completamento della dotazione sono presenti un cavo audio/video, di generosa lunghezza, terminato con semplici connettori pin jack RCA; un cavo S-Video terminato con i consueti connettori miniDIN a quattro pin; i semplici ma sufficientemente completi manuali di installazione e descrizione delle funzioni dell'hardware e del software; il software di installazione che si compone di un certo numero di accessori di scrivania e controlli oltre ad un'applicazione per la «cattura» delle sequenze.

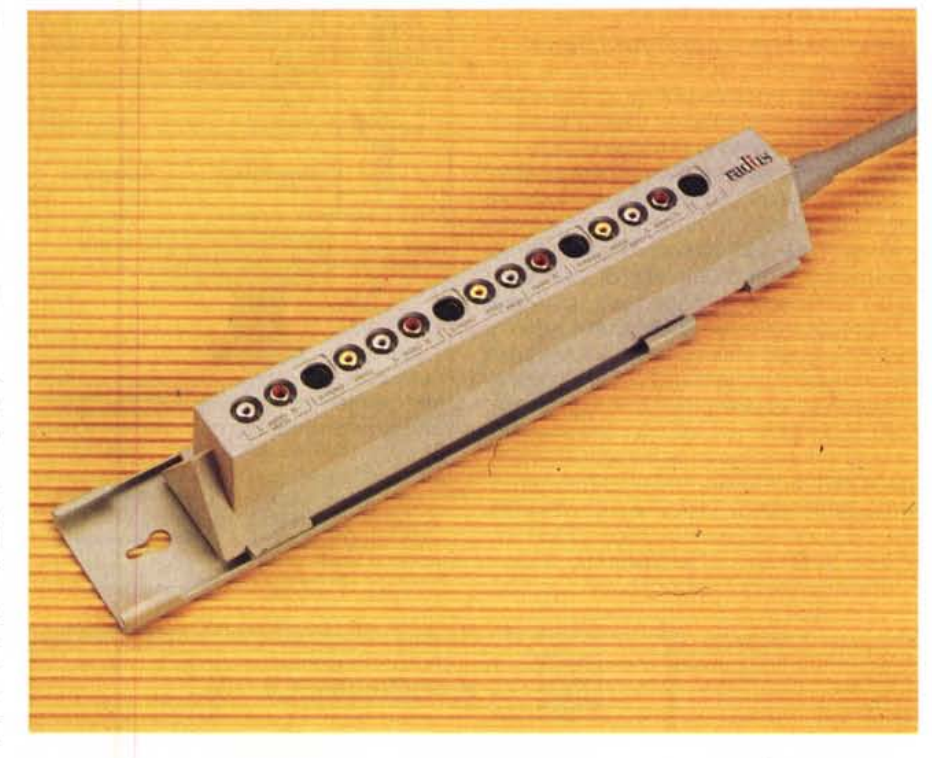

À

*/I vistoso pannello di connessione esterno offre una ricca serie di possibilità per l'input e l'output di sorgenti audio e video.*

*La scheda di interfaccia ~ vera e propria del Radius VideoVision offre due connettori ai quali collegare il monitor già presente sul Macintosh ed il pannello di connessione esterno.*

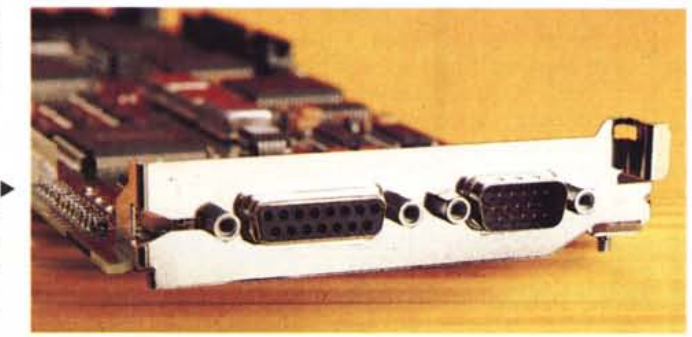

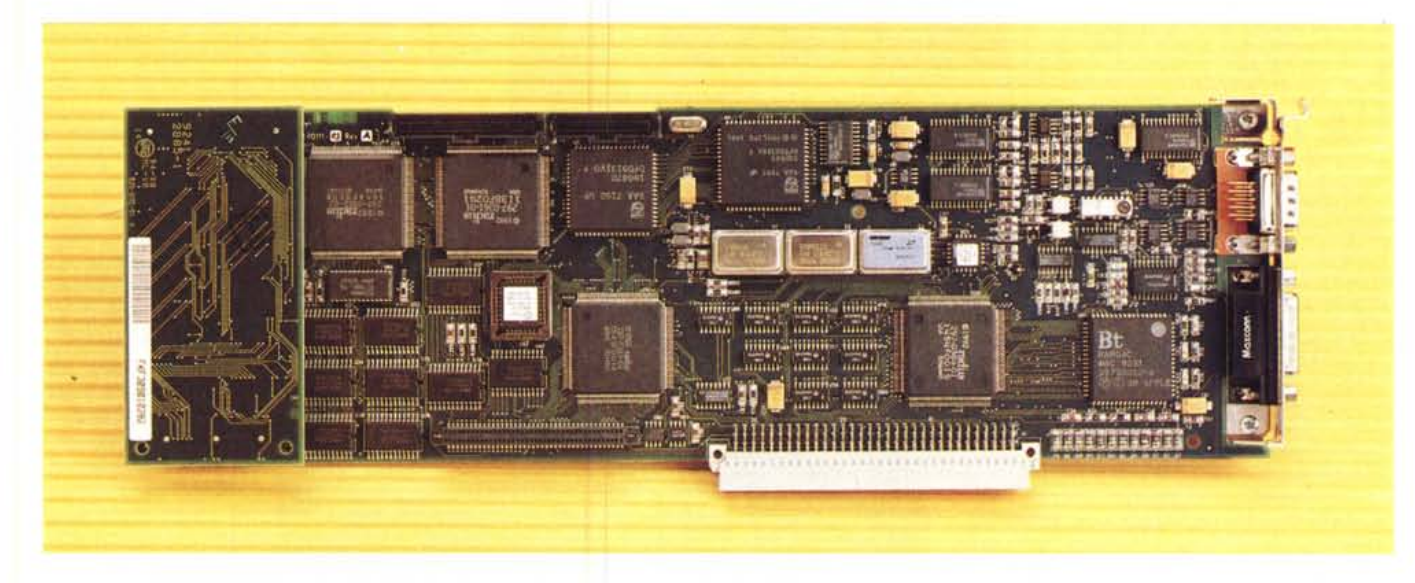

# PROVA RADIUS VIDEOVISION

# Installazione e configurazione

Prima di passare alla descrizione della fase di installazione, vale la pena ricordare che VideoVision può essere impiegato solo su sistemi dotati di NuBus, ragione per la quale sono esclusi dall'utilizzazione tutti i modelli di Macintosh privi di slot di espansione come ad esempio Classic, LCII, SE/30, ecc. Oltre a ciò è necessario disporre di almeno 4 Mbyte di memoria RAM liberi ed uno spazio su hard disk di almeno 2 Mbyte.

L'installazione hardware richiede l'apertura del computer e l'inserimento della scheda in uno slot NuBus mentre, la procedura di installazione software, completamente automatica, ma personalizzabile secondo le esigenze del-

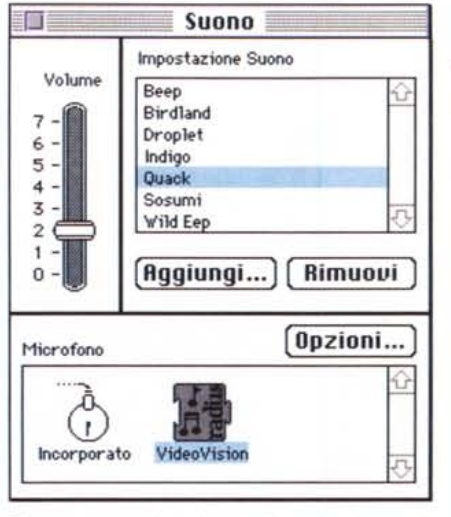

Ecco come appaiono i pannelli relativi al controllo del suono e delle sue opzioni dopo l'installazione di Radius VideoVision

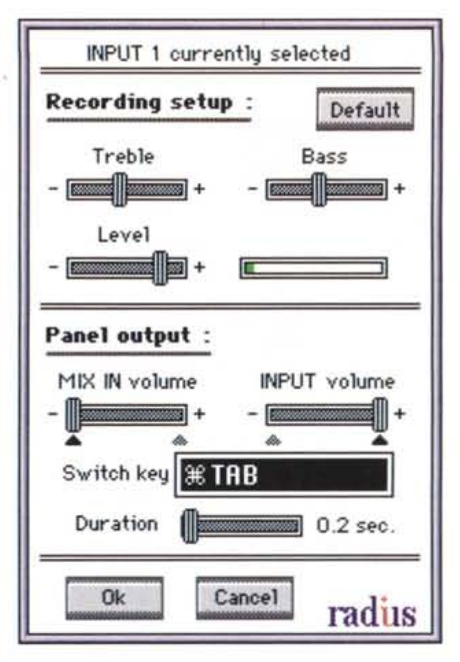

Questa è la schermata corrispondente all'avvio dell'utility Video-Viewer compresa nel software di installazio-

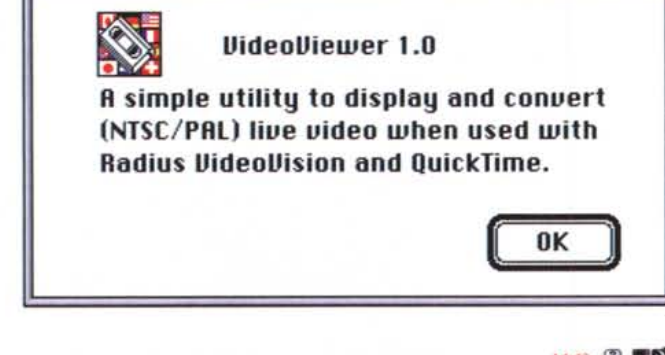

| 14 allements<br><b>Full Size</b><br>F<br>Freeze<br>$J$ Unfreeze<br>Archivis Appunit                                          | 85.7 HB disponibilit<br>$*3$<br>164<br>×5<br>Calcolatrice<br>n. |                    |                     |                                                                                                |                          |
|----------------------------------------------------------------------------------------------------|-----------------------------------------------------------------|--------------------|---------------------|------------------------------------------------------------------------------------------------|--------------------------|
| <b>Composite Input 1</b><br>-/S-Bideo Input 1<br>image Grabber <sup>ter</sup><br><b>Composite Input 2</b><br>5-Bideo Input 2 | ETC Tools 3.0.3                                                 |                    |                     |                                                                                                |                          |
| Laser'str<br><b>VNTSC</b><br>PBL                                                                                             | <b>Polis</b>                                                    |                    | Cartella Sixtema    |                                                                                                |                          |
| <b>SECRM</b><br>Pannello di Controllo                                                                                        | <b>PhotoPlayer</b>                                              | 146.2 HB nel disco |                     |                                                                                                | B5.7118 dupoobili        |
| 内容的                                                                                                    |                                                                 | Den. Tag           |                     | Classe.                                                                                        | Modificate               |
| <b>SED</b>                                                                                                    |                                                                 |                    | zero K cartella     | $\overline{\phantom{a}}$                                                                       | Har., 30 mar 1993, 16:47 |
| TeachText<br>Scelta Risorse<br>Tastlera                                                                                      | <b>MoviePlayer</b>                                              |                    | 1.132K cartella     | $\sim$                                                                                         | Mar., 21 hig 1992, 16:40 |
|                                                                                                    |                                                                 |                    | zers K sartella     | $\overline{\phantom{a}}$                                                                       | Ole, 30 lug 1992, 12:26  |
|                                                                                                    | <b>D</b> La Estencioni                                          | 15.794K cartella   |                     | $\overline{\phantom{a}}$                                                                       | 0to, 30 lug 1992, 12:29  |
|                                                                                                    | $D$ $C$ Exit. to fte                                            |                    | 312K cartella       | $\overline{\phantom{a}}$                                                                       | Dio, 16 lug 1992, 14 56  |
|                                                                                                    | $D$ $D$ Ford                                                    |                    | 2.892K cartella     | $\frac{1}{2}$                                                                                  | Die, 30 lug 1992, 11:24  |
|                                                                                                    | <sup>D</sup> Ell Menu Apple                                     |                    | 1.320K sartella     | $\overline{\phantom{a}}$                                                                       | Giu, 30 lug 1992, 14:35  |
|                                                                                                    | <b>D</b> Pannello di Controllo                                  |                    | 1.024K cartella     | $\overline{\phantom{a}}$                                                                       | Mar., 21 lug 1992, 16:47 |
|                                                                                                    | $D$ $D$ Preferences                                             |                    | BK cartella         | $\sim$                                                                                         | Mar., 24 giu 1992, 16:07 |
|                                                                                                    | $D$ Preferenza                                                  |                    | 516K cartella       | $\sim$                                                                                         | Din., 30 lug 1992, 12:28 |
|                                                                                                    |                                                                 |                    |                     |                                                                                                |                          |
|                                                                                                    | $D$ $\Box$ Temporary Folder                                     |                    | zero K zartella     | $\frac{1}{2} \left( \frac{1}{2} \right) \left( \frac{1}{2} \right) \left( \frac{1}{2} \right)$ | Gte., 23 lug 1992, 13:13 |
|                                                                                                    | D Clubsard                                                      |                    | 4K documents        |                                                                                                | Die, 30 lug 1992, 14 38  |
|                                                                                                    | D Doc. Archivio Appunts                                         |                    | 4DK decuments       | $\sim$                                                                                         | Lun, 30 set 1991, 12:00  |
|                                                                                                    | <sup>7</sup> Dec. Elecco Note                                   |                    | <b>4K</b> documents | $\overline{\phantom{a}}$                                                                       | Dom, 19 lug 1992, 17:42  |
|                                                                                                    | $D$ Finder                                                      |                    | 276K decuments      | $\overline{\phantom{a}}$                                                                       | Her., 2 set 1992, 12:00  |
|                                                                                                    | C HethTupe Settings                                             | m.                 | documenta           | $\overline{\phantom{a}}$                                                                       | Mar., 20 apr 1993, 19:06 |
|                                                                                                    | 3 Sustem Enabler 040                                            |                    | 4BK documents       |                                                                                                | Her., 17 mar 1993, 11:30 |

Con VideoViewer, come mostra il menu delle opzioni, è possibile settare numerosi parametri di visualizzazione

l'utente secondo la più tradizionale consuetudine Macintosh, prevede l'impiego di una serie di Init che vanno a modificare la normale funzionalità dei pannelli di controllo «monitor» e «suono», oltre ad un'applicazione vera e propria ed una serie di estensioni per l'eventuale utilizzo di VideoVision con software di altre terze parti.

Grazie alla presenza di un connettore supplementare per il video di sistema offerto dalla scheda di interfaccia, e disponendo di monitor supplementari, è possibile configurare la visualizzazione della scrivania su ben tre diversi schermi contemporaneamente (scheda video built-in, scheda d'interfaccia VideoVision, pannello di connessione esterno VideoVision videocomposito o Super-Video

In questa fase della procedura di installazione può sorgere qualche difficoltà, peraltro facilmente superabile, nell'assegnazione dei formati di visualizzazione alle varie schede ed ai vari monitor.

Il problema sorge poiché l'adattatore video built-in del Macintosh è in grado, mediante uno speciale circuito (I2C) che sfrutta la piedinatura del cavo di connessione video, di «accorgersi» quale tipo di monitor sia quello collegato. La presenza del VideoVision, per l'ampia gamma di standard video capace di offrire, crea qualche difficoltà al sistema di riconoscimento automatico del secondo monitor, ma il problema è facilmente risolvibile premendo il tasto T all'accensione del sistema fintanto che sul secondo monitor non compare la corretta visualizzazione del desktop accompagnata dalle indicazioni riguardanti risoluzione e frequenza di scansione vi-

PROVA

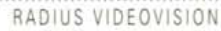

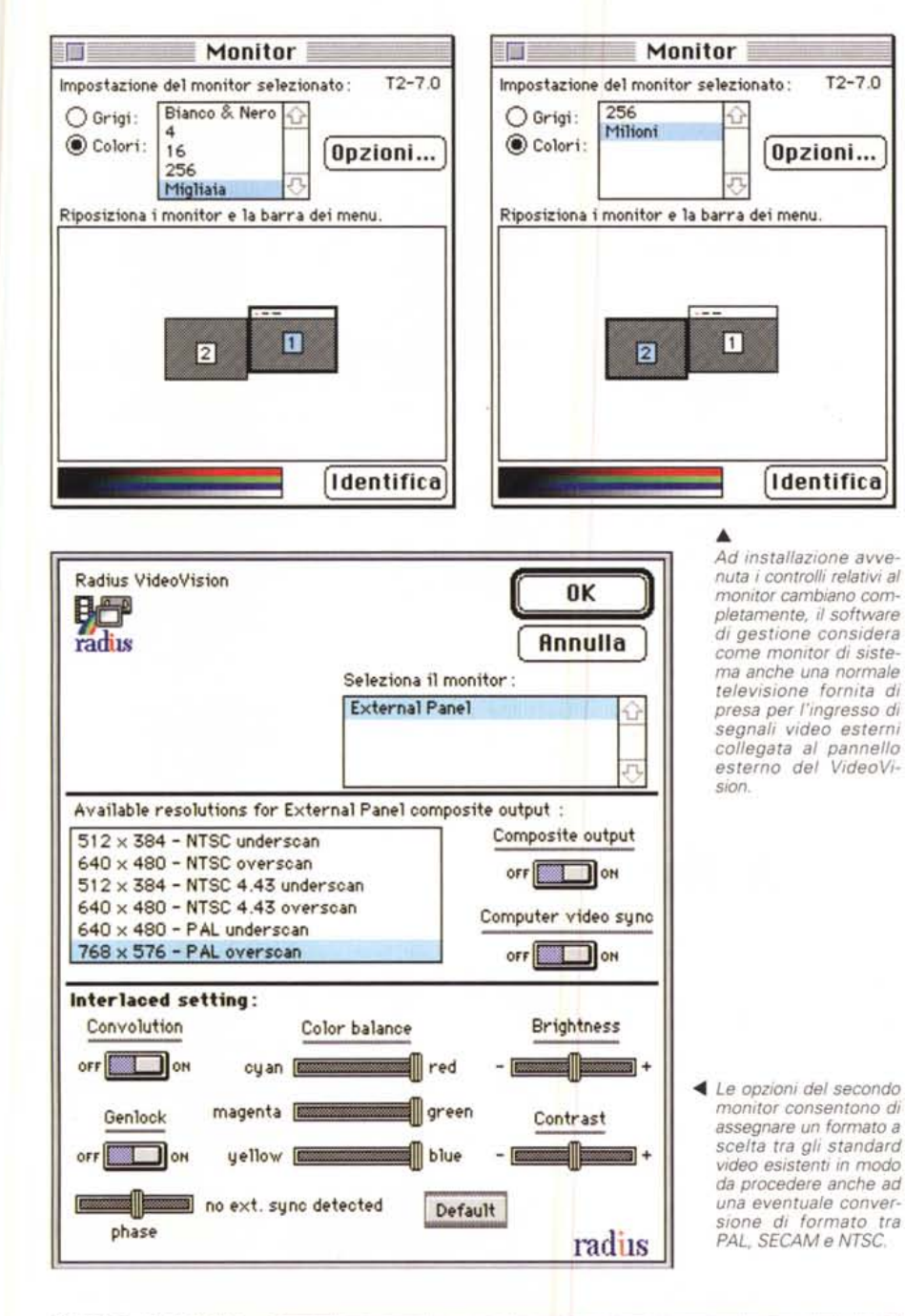

*Questo* è *un esempio di output a* 76.7 *milioni di colori* su *un normale monitor video a standard PAL dell'utility VideoViewer.*

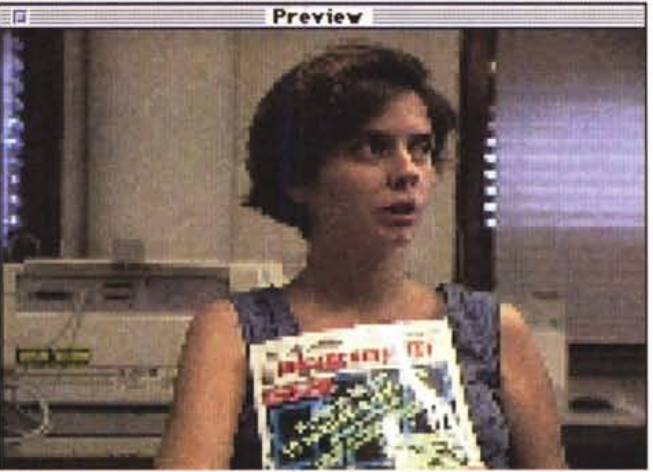

deo. Rilasciando il tasto T la configurazione viene automaticamente salvata nelle PRAM di sistema, ma può essere modificata in qualsiasi momento con la medesima procedura avendo però cura di effettuare prima un restart del sistema tenendo premuto il tasto U in modo da azzerare il contenuto delle PRAM riguardanti la configurazione dello schermo.

A questo punto si può procedere alla configurazione dei vari monitor come se si trattasse di finestre contemporanee aperte sul desktop. Aprendo il pannello di controllo relativo ai monitor si nota subito la presenza di un secondo monitor, posizionabile a piacere sulla scrivania anche se è bene rispettare il posizionamento reale, fisico del monitor secondario rispetto al. monitor principale di sistema. Muovendo il cursore dal monitor principale verso la sua estremità affiancata al monitor secondario lo si può vedere passare tranquillamente su quest'ultimo senza alcun problema. Nel pannello di controllo dei monitor è ora presente un tasto opzione che se premuto relativamente all'adattatore video built-in si limita a dare solo alcune scarne informazioni, mentre se premuto dopo aver selezionato lo schermo secondario offre una completa serie di opzioni per il controllo dell'output video.

Per le nostre prove abbiamo utilizzato come monitor secondario un monitor Philips con ingressi RGB analogico e digitale oltre che con l'ingresso videocomposito su connettori SCART e pinjack RCA a standard PAL connesso al pannello di connessione esterno del VideoVision. Evidentemente non è prassi comune utilizzare monitor di tale fatta in unione ad un Macintosh, ma dalle opzioni del pannello di controllo relativo ai monitor è possibile controllare i numerosi parametri che consentono di adattare l'output allo standard PAL in modalità full screen overscan a 768 x 576 pixel, o PAL underscan (640 x 480 pixel), oppure, a scelta, NTSC overscan e underscan (rispettivamente 640 x 480 pixel e  $512 \times 384$  pixel), NTSC 4.43 (lo standard video giapponese) con le medesime modalità e risoluzioni del precedente. Il medesimo pannello di controllo consente anche di regolare il bilanciamento e la saturazione dei colori primari RGB oltre che il contrasto ed il livello di luminosità in output; per finire si può attivare un filtro digitale di convoluzione per l'eliminazione del flickering e si può nel contempo attivare un eventuale genlock collegato alla presa EXT del pannello di connessioni esterno regolando la fase dei segnali di sincronismo eventualmente rilevati.

# PROVA RADIUS VIDEOVISION

Questo è tutto quanto riguarda le regolazioni del segnale output disponibile per un comune videoregistratore oltre che per un monitor connesso in cascata, ma se apriamo il pannello di controllo relativo al suono avremo modo di constatare un'ulteriore sorpresa: oltre al semplice microfonino offerto in dotazione a completamento del circuito di campionamento presente sui modelli di Macintosh di gamma medio-alta è ora presente un'icona che identifica il VideoVision.

Anche in questo caso, richiamando il pannello relativo alle opzioni è possibile settare una serie di parametri che consentono il campionamento dei segnali audio presenti sugli ingressi del pannello di connessione esterna del VideoVision. I controlli disponibili riguardano il livello sonoro in ingresso, l'esaltazione dei toni bassi ed acuti (separati e controllabili con due distinti slider), il controllo del segnale in uscita dal connettore audio del Macintosh per il suo eventuale inserimento nei connettori MIX IN del pannello di connessione esterna per la creazione di effetti di riverbero o semplicemente per miscelare il suono prodotto dal computer o da una sorgente audio esterna con quello originario del video eventualmente da digitalizzare.

## *Uso*

Evidentemente un oggetto come il VideoVision desta i più sopiti interessi per il mondo grafico e video. Le caratteristiche offerte solleticano notevolmente la creatività dei videomaker incalliti, ma non solo di costoro poiché chi ad esempio realizza presentazioni multimediali può facilmente esportare le presentazioni su supporti più tradizionali più facilmente «portabili» come ad esempio un tradizionale videonastro VHS, Super VHS e, perché no, anche video 8 o video 8 Hi-band.

Noi abbiamo collegato il VideoVision, complici i colleghi di AUDIOREVIEW, ad apparecchiature diverse per poterne saggiare la qualità delle caratteristiche sia della sezione out che di quella di in-

**lction!**

put. Connesso a videoregistratori VHS e Super VHS Philips e JVC ha mostrato di offrire segnali egualmente buoni sia utilizzando il segnale videocomposito che le componenti separate Y/C (Iuminanza e crominanza) del Super-Video.

In ingresso abbiamo poi collegato la classica Handycam Sony video 8 Hi band con risultati ottimi.

Per farla breve il VideoVision è stato utilizzato per eseguire una serie di lavori diversamente più complicati da realizzare. Ad esempio, utilizzando un appropriato programma di visualizzazione di vari formati grafici, per catalogare le immagini che hanno partecipato all'ultima edizione di Art-Gallery in modo da archiviarle su una semplice videocassetta complete del nome degli autori inserito con il metodo che in gergo televisivo si chiama «sottopancia», ovvero la scritta scorrevole sul bordo inferiore dello schermo.

Ma con il VideoVision si possono realizzare anche filmati promozionali o movie in formato Quick Time da inserire fa-

Oltre che Adobe Premiere, abbiamo utilizzato Radius VideoVision con Action!, un software che consente di assemblare presentazioni multimediali prodotto dalla MicroMind.

Come tutti i software di presentazione multimediale, Action! offre una serie di template che consentono di realizzare le proprie presentazioni in maniera più agevole e semplice a partire da schemi già predefiniti nei quali inserire il testo, i titoli, la grafica, le immagini della propria presentazione.

Logicamente tra gli elementi grafici che è possibile inserire sono considerati anche i filmati in formato QuickTime digitalizzati con un opportuno software che sfrutti le caratteristiche di Video-Vision.

Ad esempio, nella presentazione di una società si può accompagnare il testo, visualizzato con vari effetti di fading, con l'immagine in una finestra del direttore commerciale che spiega direttamente la politica aziendale per il prossimo anno, eventualmente con il commento diretto della sua voce in sincrono con i movimenti delle labbra.

Questo è solo un esempio di ciò che si può realizzare grazie alle enormi potenzialità del software utilizzato in congiunzione con Radius VideoVision, ma gli utilizzi possono essere i più svariati: dalla creazione di sigle animate con la comparsa di scritte secondo varie modalità, alle semplici titolazioni con le parole in movimento, alla creazione di frame che svolgano la funzione di sipari elettronici tra il passaggio di una sequenza all'altra.

Basta avere solo fantasia per trovare una miriade di possibili applicazioni anche per la potente accoppiata hardware/software rappresentata da Radius VideoVision e MicroMind Action!. mt

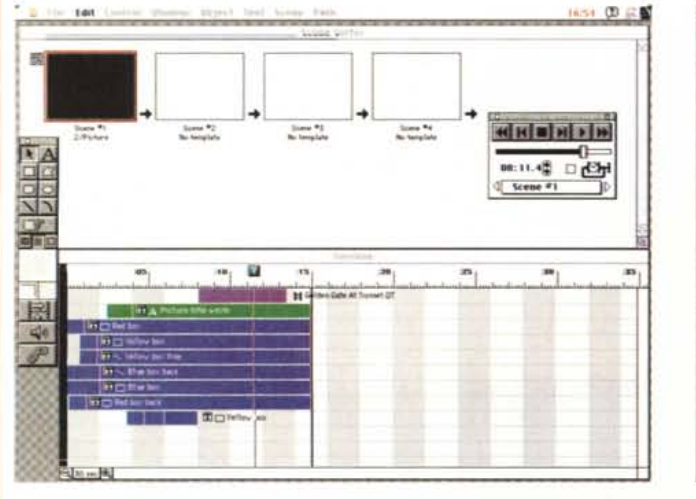

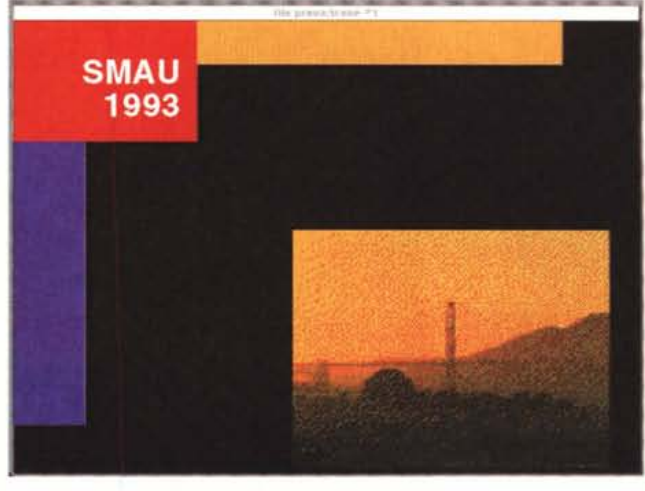

cilmente nelle proprie presentazioni.

Il semplice software che consente di visionare le sequenze video provenienti da una telecamera così come da altre sorgenti video è il VideoViewer; il suo funzionamento è banale poiché è in realtà un pannello di controllo che offre una serie di regolazioni riguardanti il formato dello schermo (un quarto, metà formato, formato pieno), lo standard video da utilizzare (PAL, NTSC, SECAM), il canale di input del VideoVision da selezionare (Composito 1, Super-Video 1, Composito 2, Super-Video 2).

Attivato il software, compare una finestra di preview nella quale è possibile vedere il filmato proveniente dalla sorgente video selezionata; il programma offre la possibilità di eseguire il freeze dei fotogrammi in modo da poter catturare eventualmente l'immagine con un comune grabber come ad esempio lo ScreenCapture presente tra le utility di sistema comprese nella raccolta di software RadiusWare che accompagna anche la Radius VideoVision così come tutti gli altri prodotti Radius.

In tal modo è possibile catturare a tutto schermo un singolo fotogramma significativo per potervi intervenire con un software di fotoritocco alla stregua di Adobe Photoshop et similia...

Abbiamo utilizzato, per saggiare a fondo le possibilità di VideoVision, l'Adobe Premiere (peraltro offerto in dotazione), oggetto di una precedente recensione pubblicata sul numero 129 (maggio 1993) di MC, con risultati sorprendenti in parte visibili nelle foto che accompagnano questo testo.

Evidentemente quanto detto finora a proposito del VideoVision può suggerire a grandi linee quali incredibili prestazioni sia in grado di offrire nel settore produzioni video.

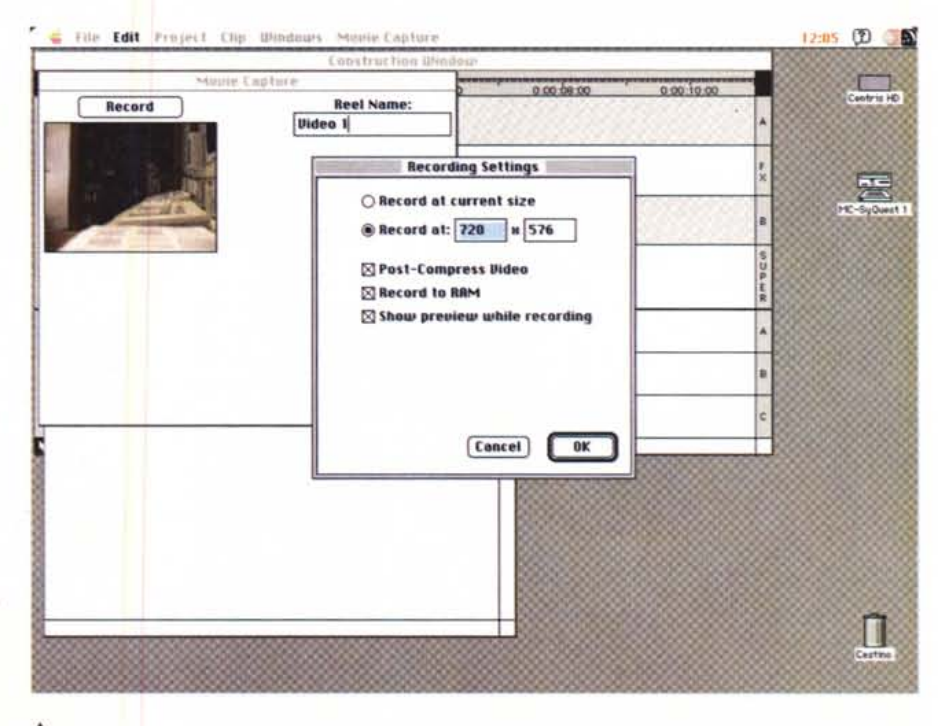

Dall'interno di Adobe ▶ Premiere si riescono a sfruttare completamente tutte le caratteristiche di Radius VideoVision tra le quali la digitalizzazione in formato Movie Quick-

Time

Questo è il risultato finale della digitalizzazione mediante Premiere e VideoVision, il primo offre la possibilità di inserire vari effetti video.

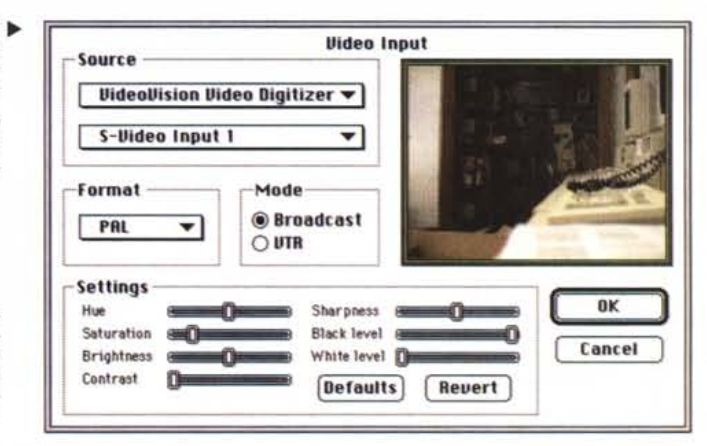

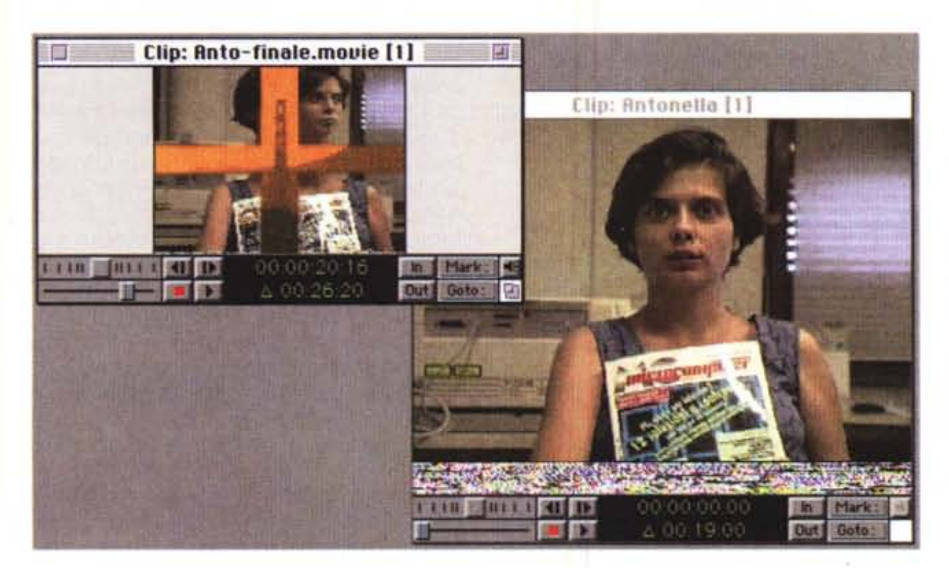

## Conclusioni

Non possono mancare le ovvie conclusioni riguardanti il prezzo in rapporto alle prestazioni offerte.

Quanto sarebbe giusto pagare il VideoVision in rapporto alle prestazioni ed alla qualità che è capace di assicurare, senza tralasciare anche la completa integrazione delle sue prestazioni con l'ambiente multimediale QuickTime proprietario di Apple? Almeno cinque milioni ed alla prova dei fatti il prezzo ufficiale del Radius VideoVision è stato fissato a cinquemilionicinquantamila lire IVA esclusa, comprensivo di Adobe Premiere.

Una soluzione bundle di elevato livello qualitativo indispensabile per ottenere il meglio dalle proprie produzioni video. rac